**NXP Semiconductors** Document Number: AN4581 Application Note Rev. 2, 05/2018

# **Secure Boot on i.MX 50, i.MX 53, i.MX 6 and i.MX 7 Series using HABv4**

# <span id="page-0-0"></span>**1. Introduction**

# **1.1. Purpose**

Executing trusted and authentic code on an applications processor starts with securely booting the device. The i.MX family of applications processors provides this capability with the High Availability Boot (HAB) component of the on-chip ROM. The ROM is responsible for loading the initial program image from the boot medium. HAB enables the ROM to authenticate the program image by using digital signatures. This initial program image is usually a bootloader.

HAB provides a mechanism to establish a root of trust for the remaining software components and establishes a secure state on the i.MX IC's secure state machine in hardware.

The purpose of this application note is to provide a secure boot reference for i.MX applications processors that include HABv4. It demonstrates an example for generating a signed U-Boot image and configuring the IC to run securely.

### **Contents**

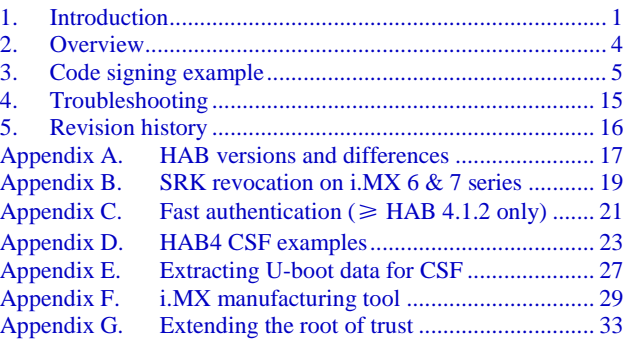

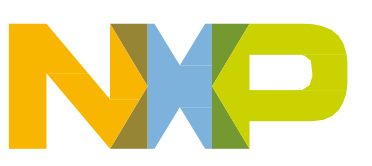

### **1.2. Audience**

This document is intended for those who:

- Need an example of the procedure for signing a boot image.
- Need to design signed software images to be used with a HAB-enabled processor.

It is assumed that the reader is familiar with the basics of digital signatures and public key certificates.

# **1.3. Scope**

This document is a practical example to illustrate the construction of a secure boot image, in addition to configuring the target device to run securely. Extending the secure boot chain past the initial stage is also possible with HAB. An example is available in *[Appendix G](#page-32-0) [Extending the root of trust](#page-32-0)*.

This document answers the following questions:

- How is the hardware configured?
- What components are required?
- How is each of these different components generated?
- How are all these components assembled to create a signed image?

### **NOTE**

This document covers secure boot using i.MX6 and i.MX7. HABv4 is present on the following i.MX processors: i.MX50, i.MX53, i.MX 6 and i.MX7 Series. i.MX7ULP step by step procedure is not included on this document but the same concept can be used as an example. For details on fuse locations please refer to the processors reference manual. This document applies to all HABv4 processors. Secure boot features for other processors, such as i.MX25, i.MX35, and i.MX51, which use HABv3, are documented in [Secure Boot on i.MX25, i.MX35,](https://www.nxp.com/docs/en/application-note/AN4547.pdf?fsrch=1&sr=1&pageNum=1) and i.MX51 using HAB3 (*[AN4547\)](https://www.nxp.com/docs/en/application-note/AN4547.pdf?fsrch=1&sr=1&pageNum=1)*.

### **NOTE**

Secure boot features for i.MX 28 are documented in Secure Boot with [i.MX28 HAB Version 4](https://www.nxp.com/docs/en/application-note/AN4555.pdf?fsrch=1&sr=1&pageNum=1) (*[AN4555](https://www.nxp.com/docs/en/application-note/AN4555.pdf?fsrch=1&sr=1&pageNum=1)*). i.MX 28 supportsHABv4, but its boot architecture is significantly different from other processors in the i.MX family.

### **NOTE**

Secure boot using HAB is no longer supported on i.MX 27 and i.MX 31.

### **NOTE**

Encrypted boot is not included in this document, for further details and application note please contact your local NXP representative.

# **1.4. Definitions, Acronyms, and Abbreviations**

<span id="page-2-0"></span>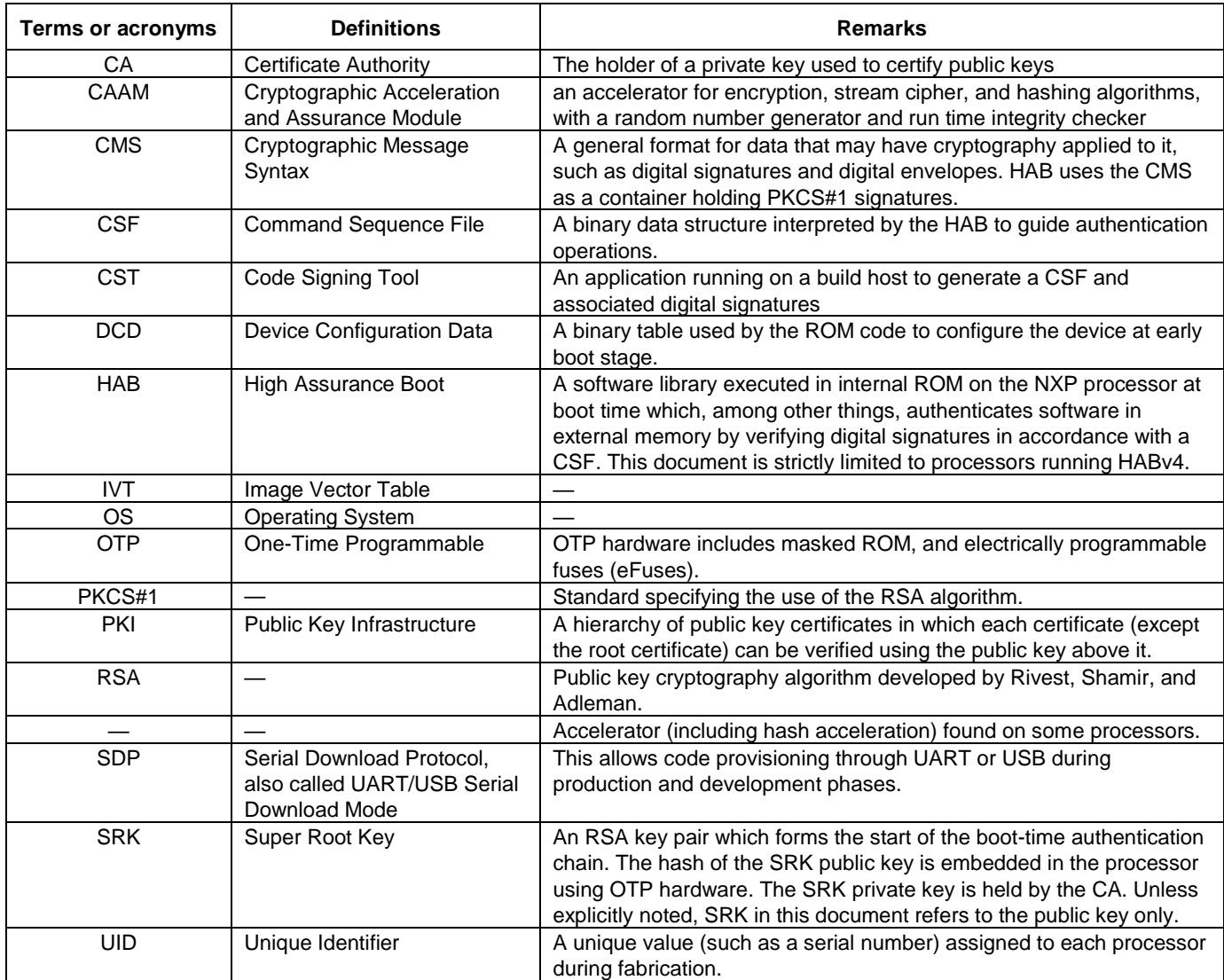

*[Table 1](#page-2-0)* describes the definitions of terms and acronyms in this document.

### **Table 1. Definition of terms and acronyms**

# **1.5. References**

- i.MX 50 reference manual (*[IMX50RM](https://www.nxp.com/docs/en/reference-manual/IMX50RM.pdf?fsrch=1&sr=1&pageNum=1)*), i.MX 53 reference manual (*[IMX53RM](https://www.nxp.com/docs/en/reference-manual/iMX53RM.pdf?fsrch=1&sr=1&pageNum=1)*) , i.MX 6Dual/6Quad reference manual (*[IMX6DQRM](https://www.nxp.com/docs/en/reference-manual/IMX6DQRM.pdf?fsrch=1&sr=1&pageNum=1)*), and i.MX7D reference manual (*[IMX7DRM](https://www.nxp.com/docs/en/reference-manual/IMX7DRM.pdf?fsrch=1&sr=1&pageNum=1)*).
- i.MX 53 security reference manual, i.MX 6Dual/6Quad security reference manual, i.MX 6Solo/6DualLite security reference manual, and i.MX7D reference manual.

[HAB CST User Guide available in the Code Signing Tool package downloadable at NXP.com. Search](https://www.nxp.com/webapp/sps/download/license.jsp?colCode=IMX_CST_TOOL%20?)  [for IMX\\_CST\\_TOOL.](https://www.nxp.com/webapp/sps/download/license.jsp?colCode=IMX_CST_TOOL%20?)

# <span id="page-3-0"></span>**2. Overview**

HAB authentication is based on public key cryptography using the RSA algorithm in which image data is signed offline using a series of private keys. The resulting signed image data is then verified on the i.MX processor using the corresponding public keys. This key structure is known as a PKI tree. Super Root Keys, or SRK, are components of the PKI tree. HAB relies on a table of the public SRKs to be hashed and placed in fuses on the target. The i.MX Code [Signing Tool](https://www.nxp.com/webapp/sps/download/license.jsp?colCode=IMX_CST_TOOL%20?) (CST) is used in this guide to generate the HABv4 signatures for images using the PKI tree data and SRK table. On the target, HAB evaluates the SRK table included in the signature by hashing it and comparing the result to the SRK fuse values. If the SRK verification is successful, this establishes the root of trust, and the remainder of the signature can be processed to authenticate the image. Detailed information for CST and HAB can be found in their respective user guides included in the CST package.

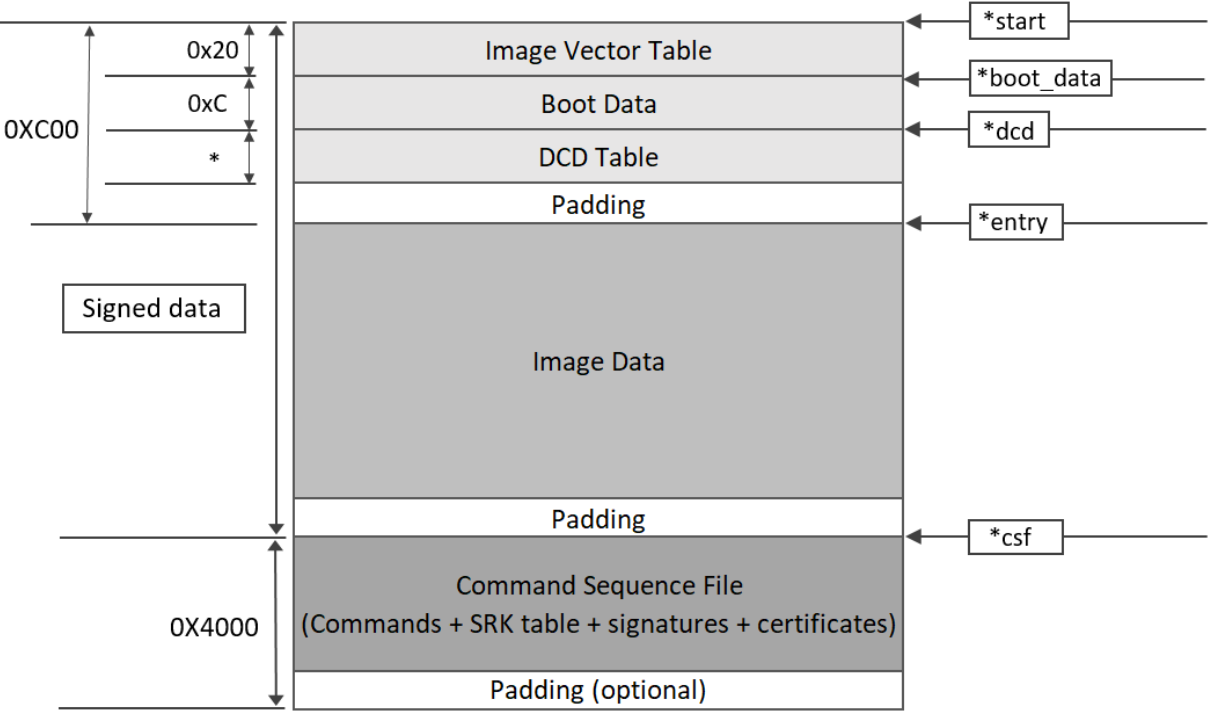

<span id="page-3-1"></span>\*Depends on device

### **Figure 1. Typical memory layout of a signed image**

### **NOTE**

HAB requires that the IVT, initial byte of boot data, DCD table, and first word of the image must all be covered by a digital signature.

# <span id="page-4-0"></span>**3. Code signing example**

The following sections detail the step-by-step process to securely boot an i.MX 6 and 7 Series part with HABv4. After completing the steps, the image will have a valid HABv4 signature attached and the part will be *closed*. Once *closed*, the part will only execute signed images.

### **NOTE**

OpenSSL is required for generating HAB signing private keys and public key certificates, please check the *HAB CST User Guide* available in the Code Signing Tool package for more details.

### **3.1. Generate PKI tree**

CST includes scripts for generating a PKI tree and SRK table. The PKI tree for this example is detailed in *[Figure 2](#page-4-1)*.

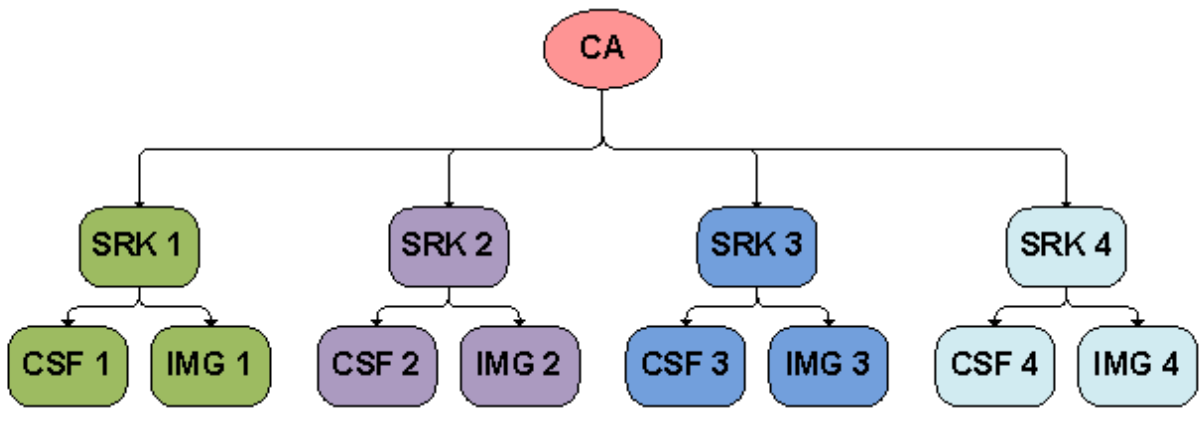

**Figure 2. HABv4 PKI tree**

<span id="page-4-1"></span>Our example uses the first SRK as the root of trust. The CSF 1 and IMG 1 keys are used to sign the CSF data and the image respectively. CST contains a script in the *keys* directory that generate the above PKI tree.

#### **Code signing example**

#### From the *keys* directory, execute:

\$ ./hab4 pki tree.sh +++++++++++++++++++++++++++++++++++++++++++++++++++++++++++++++ This script is a part of the Code signing tools for Freescale's High Assurance Boot. It generates a basic PKI tree. The PKI tree consists of one or more Super Root Keys (SRK), with each SRK having two subordinate keys: + a Command Sequence File (CSF) key + Image key. Additional keys can be added to the PKI tree but a separate script is available for this. This this script assumes openssl is installed on your system and is included in your search path. Finally, the private keys generated are password protectedwith the password provided by the file key pass.txt. The format of the file is the password repeated twice: my\_password my\_password All private keys in the PKI tree are in PKCS #8 format will be protected by the same password. +++++++++++++++++++++++++++++++++++++++++++++++++++++++++++++++ Do you want to use an existing CA key (y/n)?: n Enter key length in bits for PKI tree: 2048 Enter PKI tree duration (years): 10 How many Super Root Keys should be generated? 4 Do you want the SRK certificates to have the CA flag set?  $(y/n)$  ?: y

### **NOTE**

Elliptic Curve Cryptography is not supported by High Assurance Boot yet.

After completing the questions, the PKI tree is created. This example tree creates a new CA, uses 2048 bit keys, lasts for ten years (HAB does not consider the duration), and has four SRKs. For the i.MX devices that does not support fast authentication, the last question regarding the *CA flag* in the SRK must be answered as *y*. The resulting private keys are placed in the keys directory of the CST, and the corresponding X.509 certificates are placed in the crts directory.

#### **NOTE**

Some of the i.MX devices contains a feature that allows the user to have the SRK authenticate the CSF and image data. This feature supplies the user with a faster boot time, at the cost of a less robust signature. Unless boot time is critical, it is recommended that the SRK have the CA flag, and the CSF and IMG keys used to validate their respective data. For a full list of supported devices please check the chip matrix in *[Appendix A](#page-16-0) [HAB](#page-16-0)  versions [and differences](#page-16-0)*.

#### **NOTE**

In HAB4 it is possible to include up to four SRKs in a signed image, although only one SRK can be used per reset cycle. The same SRK must be used when extending the root of trust beyond the initial boot image.

For more details on key generation for CST, see *HAB CST User Guide*.

### **3.2. Generate SRK table**

The SRK table is required by CST. It is a table of the Public SRKs. To generate an SRK table, CST provides the srktool, which requires X.509v3 public key certificates as inputs for the SRKs. This tool creates the SRK table and an SRK fuse table. The fuse table contains a hash value of the SRK table, and is programmed to the SRK fuses on the target. The srktool is capable of outputting the fuse table in different formats to align with different fuse controllers used on various parts. The following shows how to generate an SRK table with four keys for this example.

From the crts directory execute the srktool:

```
Linux (64-bit):
../linux64/bin/srktool -h 4 -t SRK 1 2 3 4 table.bin -e SRK 1 2 3 4 fuse.bin -d sha256 -
c
SRK1_sha256_2048_65537_v3_ca_crt.pem,SRK2_sha256_2048_65537_v3_ca_crt.pem,SRK3_sha256_2048_6
5537_v 3_ca_crt.pem,SRK4_sha256_2048_65537_v3_ca_crt.pem
Linux (32-bit):
../linux32/bin/srktool -h 4 -t SRK 1 2 3 4 table.bin -e SRK 1 2 3 4 fuse.bin -d sha256 -
c
SRK1_sha256_2048_65537_v3_ca_crt.pem,SRK2_sha256_2048_65537_v3_ca_crt.pem,SRK3_sha256_2048_6
5537_v 3_ca_crt.pem,SRK4_sha256_2048_65537_v3_ca_crt.pem
Windows (mingw32):
..\mingw32\bin\srktool -h 4 -t SRK 1 2 3 4 table.bin -e SRK 1 2 3 4 fuse.bin -d sha256 -
\simSRK1_sha256_2048_65537_v3_ca_crt.pem,SRK2_sha256_2048_65537_v3_ca_crt.pem,SRK3_sha256_2048_6
5537_v 3_ca_crt.pem,SRK4_sha256_2048_65537_v3_ca_crt.pem
```
# **3.3. Fuse programming**

Enabling the secure boot features of the device requires programming fuses on the part. A Fuse Map for the specific part should always be obtained and referenced to ensure the correct fuse locations are being programmed.

### **3.3.1. SRK fuses**

The SRK fuse values are generated by  $\text{srktool}$  when the SRK table was assembled in the previous section. Be careful when programming these values, as this data is the basis for the root of trust. An error in SRK results in a part that does not boot.

• Display the fuse value using hexdump utility with formatting to display 32-bit values in the correct byte order for programming using U-Boot fuse commands. From the crts directory execute:

```
hexdump -e '/4 "0x"' -e '/4 "%X""\n"' SRK_1_2_3_4_fuse.bin
0x20593752 
0x6ACE6962
0x26E0D06C
0xFC600661
0x1240E88F
0x209F144
0x831C8117
0x1190FD4D
```
• Program the fuse values using the fuse command, available in i.MX U-Boot.

fuse prog <br/> <br/>k>>> <word>> <value> < The <br/> <br/><br/></>
<br/>and <word> values are sourced from the Fuse Map.

**—** On i.MX 6 series:

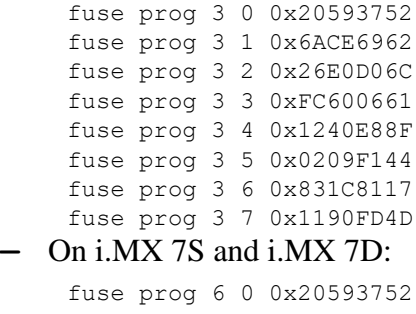

<span id="page-7-0"></span>fuse prog 6 1 0x6ACE6962 fuse prog 6 2 0x26E0D06C fuse prog 6 3 0xFC600661 fuse prog 7 0 0x1240E88F fuse prog 7 1 0x0209F144 fuse prog 7 2 0x831C8117 fuse prog 7 3 0x1190FD4D

### <span id="page-8-0"></span>**3.3.2. RNG trim fuses**

HAB provides two options for managing the hardware RNG available in CAAM. HAB can initialize the RNG, or defer the initialization for the CAAM Operating System driver to manage.

RNG trim fuses provide HAB with a value to program in CAAM. This value setting causes a delay so that sufficient entropy can be generated on the chip. This ensures that the RNG self-test passes during RNG initialization. If the self-test fails, HAB does not allow the device to continue booting if it is *Closed*. Only HAB sources the RNG Trim Fuse value. The CAAM driver needs to perform a similar RNG trim configuration, but the values it uses are built into the driver software.

#### **NOTE**

On HAB 4.2.0 and later the RNG is not instantiated by default, for older versions choose one of two methods, or the chip will not boot when the device is *Closed*.

### **3.3.2.1.Option 1 – Defer RNG instantiation for post HAB software (recommended)**

Deferring the RNG instantiation is done by adding a command to the CSF signature data. This command informs HAB to skip the instantiation. As of all CST versions 2.3 and greater, this command is included in the CSF signature by default if CAAM engine is defined, unless it is overridden by the CSF description file. When deferring the RNG instantiation any operation that requires the RNG is not available during ROM boot, if necessary RNG can be instantiated in a later boot stage in U-Boot or Kernel. Although encryption and blob generation are not available, the HAB-signed or encrypted boot features are not affected.

The CSF configuration file is discussed later and you can find examples in *[Appendix D](#page-22-0) [HAB4 CSF](#page-22-0)  [examples](#page-22-0)*. Deferring RNG instantiation is done by adding the following line in CSF Header:

```
[Header]
Enqine = CAAM
```
In case that Engine must be set to other configuration value, RNG can be deferred by using the Unlock command:

```
[Unlock]
Enaine = CAAMFeatures = RNG
```
### **3.3.2.2.Option 2 – Set RNG trim in fuse**

The Fuse setting is essentially a delay. Increasing the value increases boot time. The recommended safe value for ensuring the self-test passes is 0x10. Smaller values may work on some parts, but not all. The delay required to pass the test could also vary based on temperature.

- Program the RNG Trim fuse value using the fuse command available in i.MX U-Boot.
	- **—** On i.MX 6 Series 0x480[23:16]:
		- fuse prog 1 0 0x00100000
	- **—** On i.MX 7S and i.MX 7D 0x4C0[15:8]:
		- fuse prog 3 0 0x00001000

### **3.4. Configure and build U-boot to support secure boot**

The i.MX U-Boot supports secure boot configurations and provides access to HAB APIs exposed by the ROM vector table. The support is enabled by selecting the CONFIG\_SECURE\_BOOT option. When built with this configuration, U-Boot provides extra functions for HAB, one of those being access to HAB status logs through the hab status command. It also correctly pads the U-Boot image to an appropriate size so the CSF signature data generated by CST can be concatenated to image. It also enables U-Boot to utilize HAB to verify other software, such as the Linux<sup>®</sup> OS kernel, an example is available in *[Appendix G](#page-32-0) [Extending the root of trust](#page-32-0)*.

• Older U-Boot versions (v2016.09 and prior): Uncomment or add CONFIG\_SECURE\_BOOT to the board configuration header.

#define CONFIG\_SECURE\_BOOT

• Newer U-Boot versions (Since v2016.11): For defconfig add CONFIG\_SECURE\_BOOT=y or select it in U-Boot menuconfig:

ARM architecture -> Support i.MX HAB features

### **NOTE**

In recent U-Boot versions some of the NXP boards are supporting device tree to describe the system hardware, on this case the final binary naming has changed from u-boot.imx to u-boot-dtb.imx.

### **3.5. Create the CSF description file**

The CSF contains all the commands that the ROM executes during the secure boot. These commands instruct HAB on which memory areas of the image to authenticate, which keys to install and use, what data to write to a register, and so on. In addition, the necessary certificates and signatures involved in the verification of the image, as well as the SRK table, are attached to the CSF binary signature.

When creating the CSF description file, remember that commands in the binary CSF follow the order in which they appear in the CSF description file. Ordering of commands within the CSF description file is significant only to the following extents:

- The Header command must precede any other command.
- The Install SRK command must precede the Install CSFK command.
- The Install CSFK must precede the Authenticate CSF command.
- Install SRK, Install CSFK and Authenticate CSF commands must appear exactly once in a CSF description file.
- A verification index in an Authenticate Data command must appear as the target index in a previous Install Key command.

Command Sequence File for the example:

```
#Illustrative Command Sequence File Description
[Header]
Version = 4.2Hash Algorithm = sha256
Engine = ANY
Engine Configuration = 0
Certificate Format = X509
Signature Format = CMS
[Install SRK]
File = \cdot \cdot../crts/SRK 1 2 3 4 table.bin"
# Index of the key location in the SRK table to be installed
Source index = 0[Install CSFK]
# Key used to authenticate the CSF data
File = "../crts/CSF1_1_sha256_2048_65537_v3_usr_crt.pem"
[Authenticate CSF]
[Install Key]
# Key slot index used to authenticate the key to be installed
Verification index = 0
# Target key slot in HAB key store where key will be installed
Target Index = 2
# Key to install
File="../crts/IMG1_1_sha256_2048_65537_v3_usr_crt.pem"
```

```
[Authenticate Data]
# Key slot index used to authenticate the image data
Verification index = 2
# Address Offset Length Data File Path
Blocks = 0x877fb0000x00000x480000w/<path to u-boot dir>/u-boot-dtb.imx"
```
The authenticate data command blocks line contains three values and the file containing the data being signed. The first value is the address on the target where HAB expects the signed image data to begin. The second and third values are related to the image file that is reference by the data file path. The second value is the offset into the file where CST will begin signing. The third value is length in bytes of the data to sign starting from the offset. It is also required that the IVT and DCD regions are signed. HAB will verify the DCD and IVT fall in an authenticated region. The CSF will not successfully authenticate unless all commands are successful and all required regions are signed.

For more detailed information about the CSF commands, reference the CST User's Guide. It may also be helpful to review the *Program Image* chapter in the chip's reference manual to understand the contents of a boot image.

#### **NOTE**

Due to an issue with the i.MX 6ULL processor the header engine command must be set to SW "Engine = SW". For more details please check ERR010449 in *[Chip Errata for the i.MX 6ULL](https://www.nxp.com/docs/en/errata/IMX6ULLCE.pdf?fsrch=1&sr=1&pageNum=1)* (*[IMX6ULLCE](https://www.nxp.com/docs/en/errata/IMX6ULLCE.pdf?fsrch=1&sr=1&pageNum=1)*).

### **3.6. Generate the CSF binary signature**

The CSF binary signature is generated from the CSF input file by the Code Signing Tool.

• From the *linux32*, *linux64 or mingw32* bin directory, call CST with the CSF input file: ./cst -–o csf-uboot.bin --i csf-uboot

## **3.7. Attach CSF signature to U-Boot image**

The CSF binary data needs to be concatenated to the image.

• Use the cat command to attach the CSF binary to the end of the image: cat u-boot.dtb.imx csf-uboot.bin > u-boot-signed.imx

# **3.8. Verify HAB successfully authenticates the signed image**

The next step is to verify that the signature attached to U-Boot is successfully processed without issues. HAB generates events when processing the commands if it encounters issues. One of the utilities enabled with the CONFIG\_SECURE\_BOOT switch in U-Boot is the habastatus command. This command displays any events that were generated. This command is executed by typing hab\_status at the u-boot prompt.

=> hab\_status

# **3.9. Close the device**

After the device successfully boots a signed image without generating any HAB events, it is safe to secure, or *close*, the device. This is the last step in the process, and is completed by blowing the SEC\_CONFIG[1] fuse bit. Refer to the fuse map for the part before configuring the fuse to ensure its location is correct. Once the fuse is blown, the chip does not load in image that has not been signed using the correct PKI tree.

• Program the fuse values using the fuse command, available in i.MX U-Boot.

```
— On i.MX 6 series 0x460[1]:
```

```
fuse prog 0 6 0x2
```

```
— On i.MX 7S and i.MX 7D 0x470[25]:
```

```
fuse prog 1 3 0x2000000
```
# <span id="page-12-0"></span>**3.10. Secure the device**

Additionally, the following fuses must be programmed to completely secure your device. Note that this operation is irreversible and some features used for development may not be available after the following commands.

• SRK\_LOCK: Lock SRK\_HASH[255:0]

**—** On i.MX 6 series 0x400[14]:

```
fuse prog 0 0 0x4000
```
**—** On i.MX 7S and i.MX 7D 0x400[9]:

fuse prog 0 0 0x200

- DIR\_BT\_DIS: Disable direct external memory boot
	- **—** On i.MX 6 series 0x460[3]:

```
fuse prog 0 6 0x8
```
**—** On i.MX 7S and i.MX 7D 0x470[27]:

fuse prog 1 3 0x8000000

- SJC\_DISABLE: Disable the secure JTAG controller module
	- **—** On i.MX 6 series 0x460[20]:
		- fuse prog 0 6 0x100000
	- **—** On i.MX 7S and i.MX 7D 0x470[21]:

fuse prog 1 3 0x200000

- JTAG\_SMODE: Set JTAG security mode to no debug mode
	- **—** On i.MX 6 series 0x460[23:22]:
		- fuse prog 0 6 0xC00000
	- **—** On i.MX 7S and i.MX 7D 0x470[23:22]:

fuse prog 1 3 0xC00000

- JTAG\_HEO: Disallows HAB JTAG enabling
	- **—** On i.MX 6 series 0x460[27]:
		- fuse prog 0 6 0x8000000
	- **—** On i.MX 7S and i.MX 7D 0x470[26]:
		- fuse prog 1 3 0x4000000
- BOOT\_CFG\_LOCK: Lock on BOOT related fuses
	- **—** On i.MX 6 series 0x400[3:2]:

fuse prog 0 0 0xC

**—** On i.MX 7S and i.MX 7D 0x400[3:2]:

fuse prog 0 0 0xC

### **NOTE**

For a full list of OEM programmable fuses please contact your local NXP representative.

# <span id="page-14-0"></span>**4. Troubleshooting**

# **4.1. HAB events**

HAB generates events when it encounters issues. These events are written to a region in OCRAM to provide users feedback to assist in debugging. The location in OCRAM varies based on the i.MX series part.

As previously mentioned, U-Boot supplies the habastatus command to read these events and feed them to the console.

During development, users should check the events before the device is *closed*. Once an image is signed with a signature that does not generate events during loading, the signed image should be able to boot on a *closed* device without issues. This should be the goal for development, since trying to debug on a *closed* platform requires the use of JTAG or the USB serial download protocol to acquire the event debug information.

# **4.1.1. SRK HASH and HAB events in open mode**

Depending on the HAB version you have different behaviors for the SRK Hash fuses in open mode, for more details in the HAB version please check *[Appendix A](#page-16-0) HAB versions [and differences](#page-16-0)*.

| <b>HAB</b> version  | <b>HAB SRK HASH check</b>   | <b>Comments</b>                                               |
|---------------------|-----------------------------|---------------------------------------------------------------|
| HAB 4.1.0 and prior | Yes                         | HAB checks SRK Hash in open mode, must program SRK Hash       |
|                     |                             | fuses.                                                        |
| HAB 4.1.1           | No.                         | HAB does not check SRK Hash in open mode, make sure SRK's are |
|                     |                             | programmed correctly in SRK fuses before closing the device.  |
| HAB 4.1.2 and newer | Only if SRK fuses is not 0. | HAB checks SRK Hash in open mode. SRK Fuses = 0 leads to no   |
|                     |                             | HAB events due to SRK hash check.                             |

**Table 2. SRK HASH and HAB events**

# **4.2. SRK Authentication for i.MX 50 and i.MX 53 in open configuration**

On i.MX 50 and i.MX 53 devices, it is required to program the SRK fuses even for open configuration when developing a secure product. On these devices HAB enforces SRK authentication, even for Open configuration. This means that if the SRK fuses are not properly provisioned, the Install SRK CSF command fails and HAB stops processing the CSF.

# <span id="page-15-0"></span>**5. Revision history**

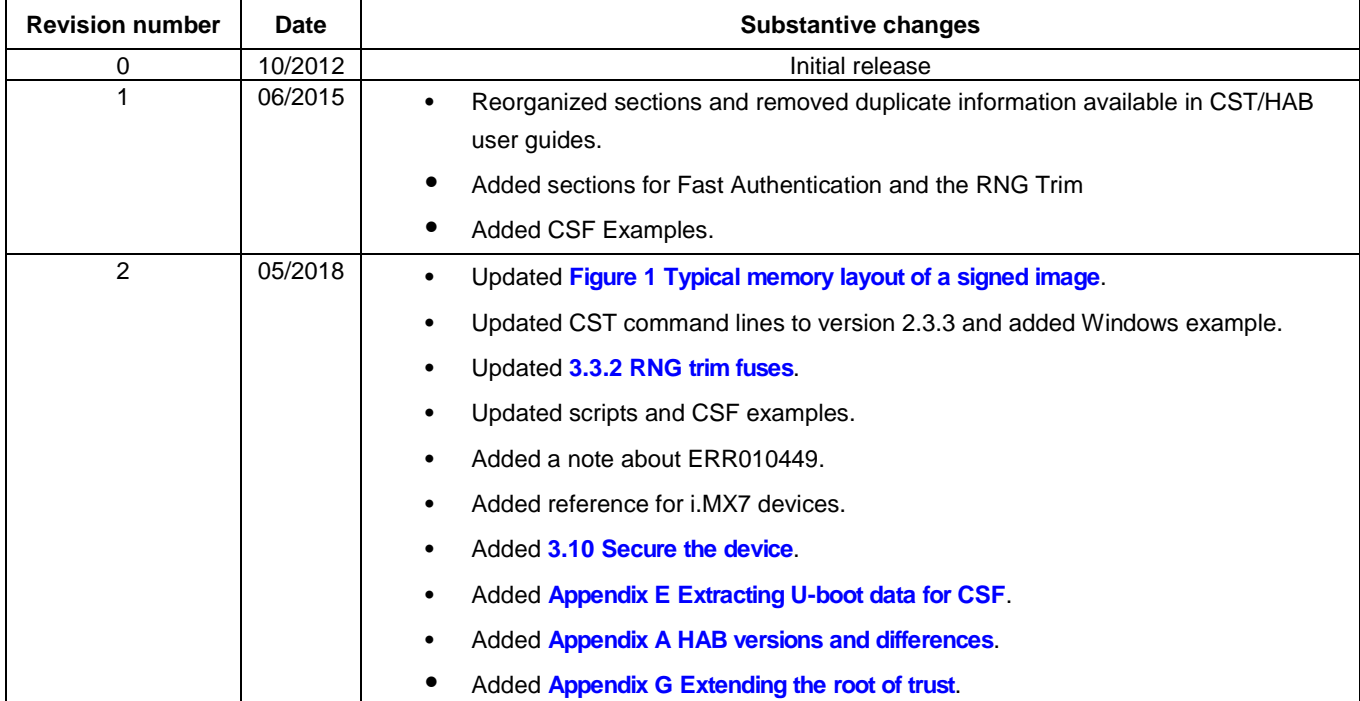

### **Table 3. Revision history**

# <span id="page-16-0"></span>**Appendix A. HAB versions and differences**

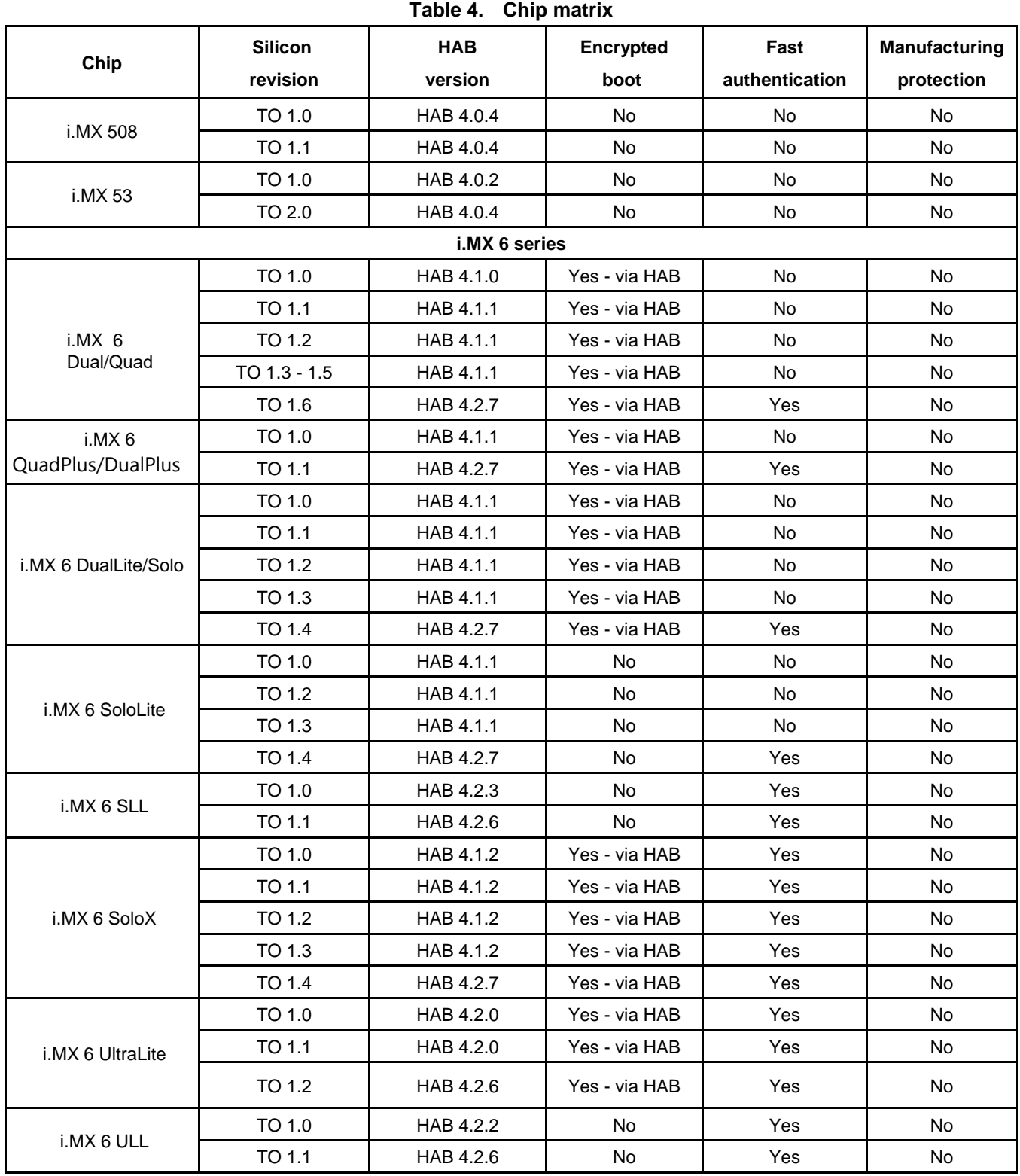

**Secure Boot on i.MX 50, i.MX 53, i.MX 6 and i.MX 7 Series using HABv4, Application Note, Rev. 2, 05/2018**

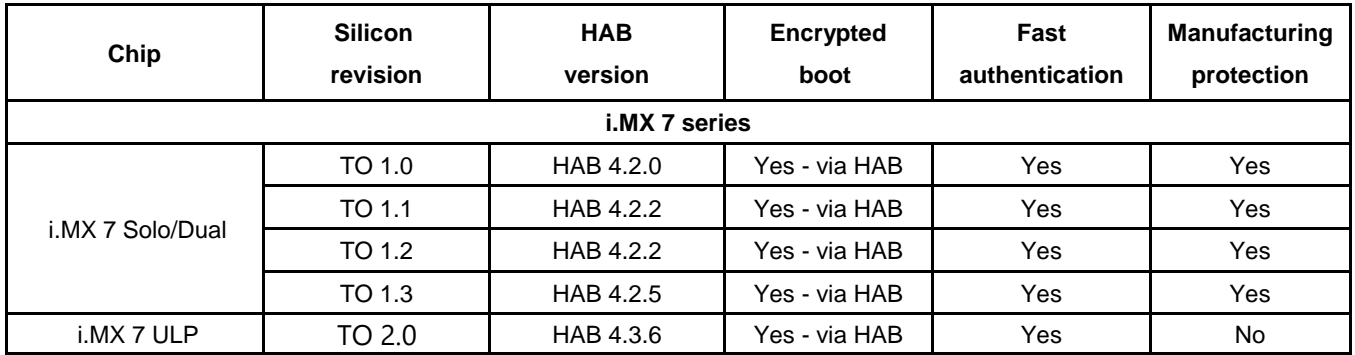

### **NOTE**

The authenticate\_image\_no\_dcd() API function was introduced in HAB 4.2.0. This function is identical to authenticate image() API function except it does not run the DCD. HAB 4.2.7 does not include this feature.

### **NOTE**

HAB 4.2.5 and newer versions includes the **Security Fixes for ERR010872** [and ERR010873.](https://community.nxp.com/docs/DOC-334996) For further details on this topic please contact your local NXP representative.

# <span id="page-18-0"></span>**Appendix B. SRK revocation on i.MX 6 & 7 series**

The i.MX 6 and 7 series supports revocation of SRKs. The SRK table generated by the srktool of the CST may contain up to four separate public keys. Only one SRK may be selected at boot time through an Install SRK CSF command. In the case where one or more of the first three SRKs are compromised, it is possible to revoke that SRK on i.MX 6 and 7 series devices. There are three SRK revoke fuse bits that map to the first three SRK table indexes. An SRK key is revoked by burning the corresponding bit in the SRK\_REVOKE [2:0] eFuse field. *[Figure 3](#page-18-1)* illustrates an example.

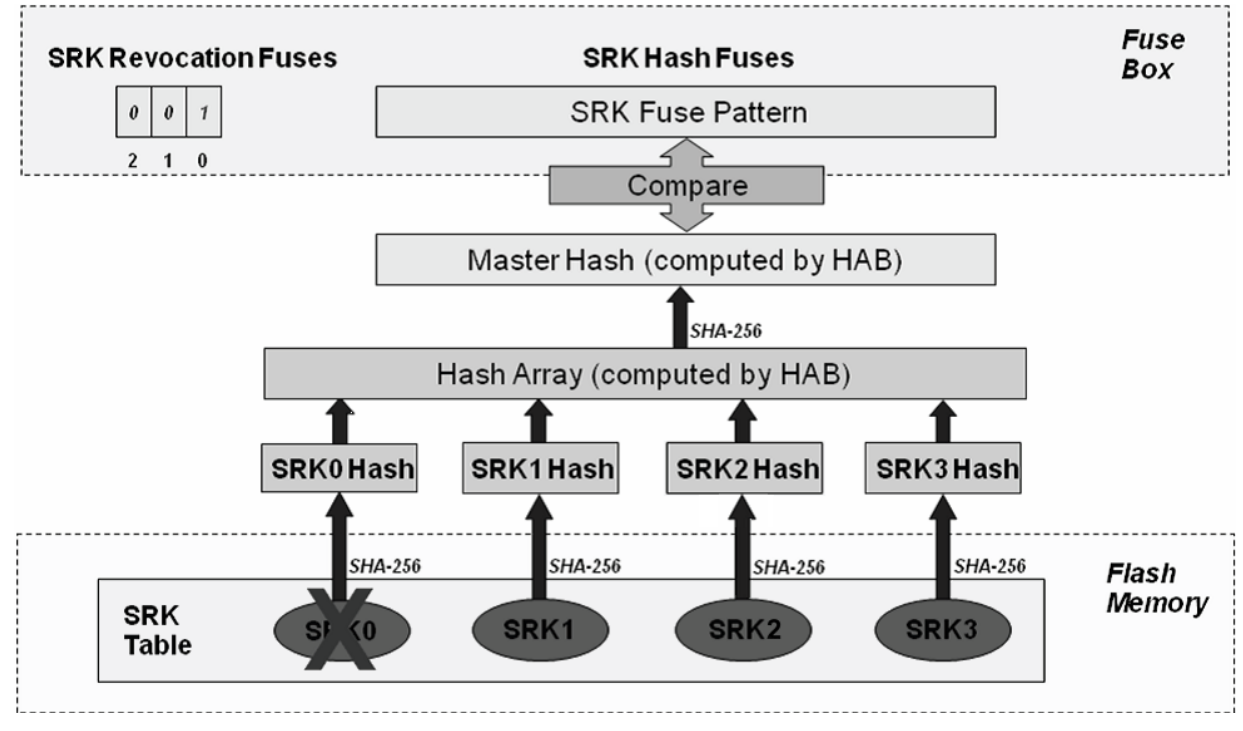

**Figure 3. SRK Revocation using HABv4**

<span id="page-18-1"></span>In this example, an SRK table with four public keys has been generated. To revoke SRK0 from a bootloader, or another stage after the boot ROM, it is necessary to blow the SRK\_REVOKE[0] eFuse.

- SRK\_REVOKE[2:0]: Revoke SRK0
	- **—** On i.MX6 Series 0x6F0[2:0]:

```
fuse prog 5 7 0x1
```
**—** On i.MX7S and i.MX7D 0x670[2:0]:

fuse prog 9 3 0x1

For more details about SRK\_REVOKE fuses please check *[Table 5](#page-19-0)*.

<span id="page-19-0"></span>

| <b>SRK key</b>   | Source index | SRK_REVOKE[2:0] |
|------------------|--------------|-----------------|
| SRK0             |              | 001             |
| SRK <sub>1</sub> |              | 010             |
| SRK <sub>2</sub> |              | 100             |

**Table 5. SRK revocation**

In closed configuration, HAB, by default, sets the SRK\_REVOKE\_LOCK sticky bit in the OCOTP controller to write protect this eFuse field. To instruct HAB not to lock the SRK\_REVOKE field requires the use of the Unlock CSF command, with the command flag indicating to unlock the SRK\_REVOKE field. Including this command in a CSF signature allows the SRK0 fuse to be blown by a trusted bootloader or runtime image. Below is an example CSF command that unlocks the SRK\_REVOKE eFuse field, allowing U-Boot or a later stage to burn the fuse.

[Unlock] Engine = OCOTP Features = SRK Revoke

For more detailed information about CSF commands, refer to *CST User's Guide*.

### **NOTE**

The SRK Revocation does not modify the SRK Hash values, only SRK\_REVOKE fuse has to be programmed.

# <span id="page-20-0"></span>**Appendix C. Fast authentication (≥ HAB 4.1.2 only)**

HAB 4.1.2 introduces the Fast Authentication feature. It provides the option to use the SRK to verify the CSF data and Image data directly, instead of using the CSF and IMG keys. This reduces the number of key pair authentications that must occur during the ROM/HAB boot stage. The typical boot time for an image smaller than 1MB can be reduced from 25 ms to 12 ms.

# **C.1. Fast authentication public key infrastructure**

Since the SRK is used to verify the CSF and Image data, the CSF and IMG keys are not generated by hab4\_pki\_tree.sh. The SRK is generated without a CA flag since it is no longer used to authenticate keys, but is used to verify data. *[Figure 4](#page-20-1)* gives an example of a PKI tree for fast authentication that is generated by the NXP Code Signing Tools.

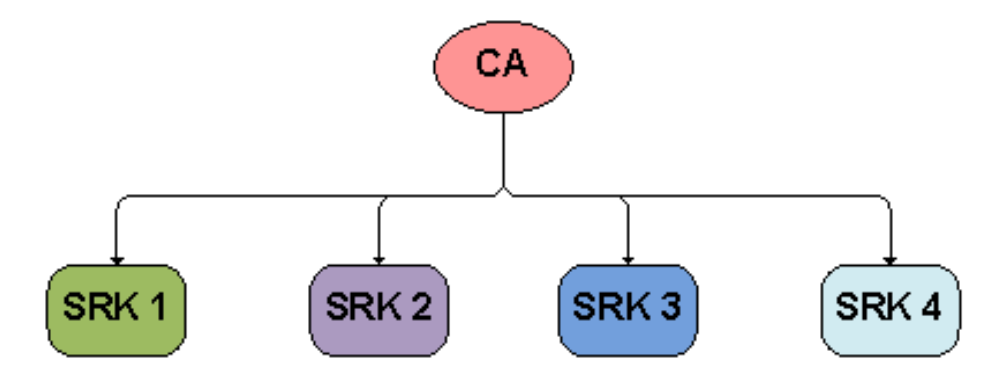

**Figure 4. HABv4 enable devices fast authentication PKI tree**

<span id="page-20-1"></span>Generating the fast authentication PKI tree:

```
./hab4 pki tree.sh Location: ../cst-2.3.3/keys
   +++++++++++++++++++++++++++++++++++++++++++++++++++++++++++++++
   This script is a part of the Code signing tools for Freescale's High Assurance
   Boot. It generates a basic PKI tree. The PKI tree consists of one or more
   Super Root Keys (SRK), with each SRK having two subordinate keys:
       + a Command Sequence File (CSF) key
       + Image key.
   Additional keys can be added to the PKI tree but a separate script is available
   for this. This this script assumes openssl is installed on your system and is
   included in your search path. Finally, the private keys generated are password
   protected with the password provided by the file key pass.txt. The format of the
   file is the password repeated twice:
       my_password
       my_password
```
#### **ast authentication (≥ HAB 4.1.2 only)**

All private keys in the PKI tree are in PKCS #8 format will be protected by the same password.

+++++++++++++++++++++++++++++++++++++++++++++++++++++++++++++++ Do you want to use an existing CA key (y/n)?: n Enter key length in bits for PKI tree: 2048 Enter PKI tree duration (years): 10 How many Super Root Keys should be generated? 4 Do you want the SRK certificates to have the CA flag set?  $(y/n)$  ?: n

# <span id="page-22-0"></span>**Appendix D. HAB4 CSF examples**

# **D.1. Example 1 – Signing multiple image regions**

- Defines a version 4.1 CSF description.
- Overrides default engine ANY with DCP in Authenticate Data command.
- Defines three separate blocks from the image for signing.

```
#Illustrative Command Sequence File Description
[Header]
Version = 4
Hash Algorithm = sha256
Engine = ANY
Engine Configuration = 0
Certificate Format = X509
Signature Format = CMS
[Install SRK]
File = \cdot \cdot./crts/SRK_1_2_3_4_table.bin"
Source index = 0
[Install CSFK]
File = "./crts/CSF1 1 sha256 2048 65537 v3 usr crt.pem"
[Authenticate CSF]
[Install Key]
Verification index = 0
Target Index = 2
File="../crts/IMG1_1_sha256_2048_65537_v3_usr_crt.pem"
[Authenticate Data]
# Key slot index used to authenticate the image data
Verification index = 2
Engine = DCP
Blocks = 0xf80094000x4000x40 "MCUROM-OCRAM-ENG img.bin", \
         0xf8009440 0x440 0x40"MCUROM-OCRAM-ENG img.bin", \
          0xf800a000 0x1000 0x8000 "MCUROM-OCRAM-ENG_img.bin"
```
# Note the "\" for line continuation in the Block definitions

# **D.2. Example 2 – Fast authentication (≥ HAB 4.1.2 only)**

- Defines a version 4 CSF description.
- Uses Install NOCAK command SRK key for signature verification.
- Lists single block from image for signing.

```
#Illustrative Command Sequence File Description
[Header]
Version = 4.1Hash Algorithm = sha256
Engine = ANY
Certificate Format = X509
Signature Format = CMS
[Install SRK]
File = \cdot \cdot../crts/SRK 1 2 3 4 table.bin"
Source index = 0
[Install NOCAK]
File = \ldots/crts/SRK1 sha256 2048 65537 v3 usr crt.pem"
[Authenticate CSF]
[Authenticate Data]
# Key slot index 0 used to authenticate the image data
Verification index = 0
Blocks = 0x877f f 4000x000x480000u -1000t -dt.1mx''
```
## **D.3. Example 3 – Defer RNG installation**

• Add Engine = CAAM in CSF Header.

```
#Illustrative Command Sequence File Description
 [Header]
Version = 4.1
Hash Algorithm = sha256
Engine Configuration = 0
Certificate Format = X509
Signature Format = CMS
Engine = CAAM
 [Install SRK]
File = \cdot \cdot../crts/SRK_1_2_3_4_table.bin"
Source index = 0
[Install CSFK]
File = "../crts/CSF1_1_sha256_2048_65537_v3_usr_crt.pem"
[Authenticate CSF]
[Install Key] Verification index = 0 Target Index = 2
File="../crts/IMG1_1_sha256_2048_65537_v3_usr_crt.pem"
```
[Authenticate Data]

# Key slot index used to authenticate the image data Verification index = 2 Blocks =  $0x877ff4000x000x48000$  "u-boot-dtb.imx"

# **D.4. Example 4 – Unlock SRK revoke fuse bank**

• Adds the Unlock SRK Revoke command after Authenticate CSF command.

```
#Illustrative Command Sequence File Description
[Header]
Version = 4.1Hash Algorithm = sha256
Engine Configuration = 0
Certificate Format = X509
Signature Format = CMS
[Install SRK]
File = \cdot \cdot../crts/SRK 1 2 3 4 table.bin"
Source index = 0
[Install CSFK]
File = "\ldots/crts/CSF1 1 sha256 2048 65537 v3 usr crt.pem"
[Authenticate CSF]
[Unlock] 
Engine = OCOTP
Features = SRK Revoke
[Install Key] 
Verification index= 0
Target Index = 2
File= "../crts/IMG1_1_sha256_2048_65537_v3_usr_crt.pem"
[Authenticate Data]
# Key slot index used to authenticate the image data 
Verification index = 2
```
Blocks =  $0x877f f4000x00x48000$ "u-boot-dtb.imx"

# <span id="page-26-0"></span>**Appendix E. Extracting U-boot data for CSF**

# **E.1. Dumping U-boot binary**

The IVT address and image length can be obtained from the IVT table, as shown in *[Table 6](#page-26-1)*. The first 0x20 (32 Bytes) can be dumped with the od tool:

\$ od -X -N 0x20 u-boot-dtb.imx: 0000000 402000d1 87800000 00000000 877ff42c 0000020 877ff420 877ff400 8786d000 00000000

**Table 6. IVT table layout**

<span id="page-26-1"></span>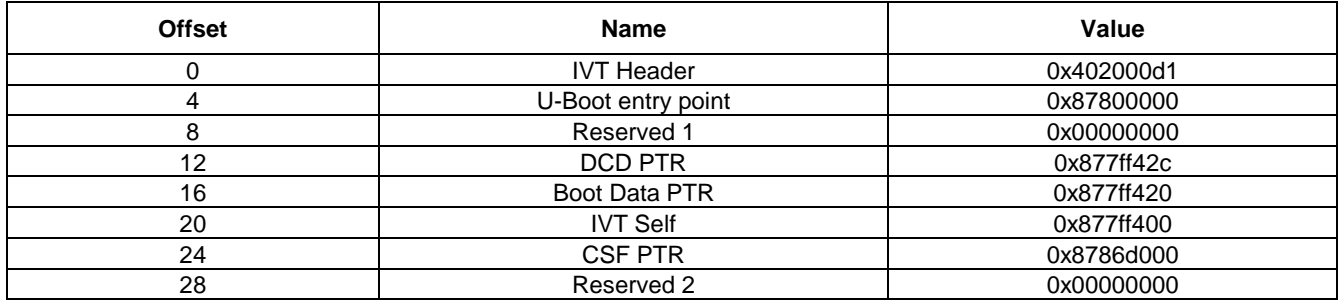

```
IVT address: 0x877ff400
Image length: CSF PTR – IVT Self = 0x8786d000 – 0x877ff400 = 0x6DC00
```
#### In CSF [Authenticate Data] field:

Block = 0x877ff400 0x00000000 0x0006DC00 "u-boot-dtb.imx"

When creating a CSF for i.MX manufacturing tool the DCD table size is also necessary, which can be extracted from the DCD table header:

\$ od -x -j 0x2c -N 4 --endian=big u-boot-dtb.imx 0000054 d201 c440 0000060 DCD Header: 0xd2, DCD Length: 0x01c4, DCD Version: 0x40

#### In CSF [Authenticate Data] field:

Block =  $0x877f f 400 0x0000000 0x0006DC00$  "u-boot-dtb.imx", \ 0x00910000 0x0000002c 0x000001c4 "u-boot-dtb.imx"

# **E.2. From mkimage tool log**

Since U-Boot v2017.01 a build log containing the data above is available after building U-Boot:

```
$ cat u-boot-dtb.imx.log 
Image Type: Freescale IMX Boot Image
Image Ver: 2 (i.MX53/6/7 compatible)
Mode: DCD
Data Size: 602112 Bytes = 588.00 KiB = 0.57 MiB
Load Address: 877ff420
Entry Point: 87800000
HAB Blocks: 877ff400 00000000 0008ec00
DCD Blocks: 00910000 0000002c 000001c4
```
#### In CSF [Authenticate Data] field:

```
Block = 0x877ff400 0x00000000 0x0006DC00 "u-boot-dtb.imx", \
       0x00910000 0x0000002c 0x000001c4 "u-boot-dtb.imx"
```
#### **NOTE**

This example is based on an i.MX6UL U-Boot image. The address values may change according to the device. For more details, please check your U-Boot code.

# <span id="page-28-0"></span>**Appendix F. i.MX manufacturing tool**

# **F.1. Signing code downloadable with the manufacturing tool**

The i.MX manufacturing tool can be used to download and execute code when in Closed configuration mode. Note that this section is only valid when using the manufacturing tool with the i.MX 6 and 7 Series.

### **NOTE**

Due to an issue with i.MX7D Rev D, the first 4K of OCRAM is not available during boot time, on this case users must set the image start address greater or equal to 0x911000. For more details please check E11166 in [Mask Set Errata for Mask 3N09P.](https://www.nxp.com/docs/en/errata/IMX7DS_3N09P.pdf)

These are the steps to download the code:

- Parse the file to load in order to find the IVT and its DCD table pointer.
- If there is a DCD table, it is loaded to the address 0x00910000 in the OCRAM with the SDP command, DCD\_WRITE. The DCD table must always be signed, which implies that this area in OCRAM must be signed.
- The pointer to the DCD table is cleared in the IVT in order to prevent the HAB library from processing the DCD table again during the authentication process. There is no need to reinitialize some memory, such as DDR3, when it already contains valid data.
- The code is loaded to the boot\_data address defined in the boot image structure. It is necessary to consider the below two points in the signature process.
- The CSF description file should contain a command to sign the DCD table, located at the address, 0x00910000.

A typical CSF authenticate data command is provided below:

```
[Authenticate Data]
   Verification index = 2
```
Blocks = 0x877FF400 0x000 0x6DC00 "u-boot-dtb.imx"

For example, the new command is as follows:

[Authenticate Data]

```
Verification index = 2
Blocks = 0x877FF4000x0000x6DC00 "u-boot-dtb.imx", \
       0x00910000 0x2C 0x1C4 "u-boot-dtb.imx"
```
The second parameter is the offset of the DCD table in the binary file, and the third parameter is the size of the table. These parameters can vary according to the memory layout defined by the user.

Since the IVT is modified when downloading to the target, so the code must be signed with a cleared DCD pointer. However, the code must be provided with a valid pointer to allow the manufacturing tool to locate the DCD table.

For example, a script can be used to store the DCD address, which needs to be erased before creating the CSF binary file in *Section 5.4 Generating the Command Sequence File (CSF) Binary File*. After that, the DCD address can be restored to continue the steps that generate the final signed binary.

Here is an example of bash script used to generate the signed code:

```
#!/bin/bash
PROG_NAME=my_code
# ${PROG_NAME} padded up to 0x2C000 where the CSF will be added later
objcopy -I binary -O binary --pad-to 0x2C000 --gap-fill=0xff ${PROG_NAME}.bin
${PROG_NAME}_padded.bin
# DCD address must be cleared for signature, as mfgtool will clear it.
./mod 4 mfgtool.sh clear dcd addr ${PROG_NAME} padded.bin
# generate the signatures, certificates, … in the CSF binary
../linux64/bin/cst --o ${PROG_NAME}_csf.bin --i ${PROG_NAME}.csf
# DCD address must be set for mfgtool to localize the DCD table.
./mod 4 mfgtool.sh set dcd addr ${PROG_NAME} padded.bin
# gather ${PROG_NAME} + its CSF 
cat ${PROG_NAME} padded.bin ${PROG_NAME} csf.bin > ${PROG_NAME}_tmp.bin
# padding to get a file with size like specified in the IVT
objcopy -I binary -O binary --pad-to 0x22000 --gap-fill=0xff ${PROG_NAME}_tmp.bin
${PROG_NAME}_signed.bin
# remove temporary file
```
rm \${PROG\_NAME}\_tmp.bin

Here is an example mod\_4\_mfgtool.sh script used to handle the DCD address:

```
#!/bin/bash
# DCD address must be cleared for signature, as mfgtool will clear it.
if [ "$1" == "clear dcd addr" ]; then
  # store the DCD address
  dd if=$2 of=dcd_addr.bin bs=1 count=4 skip=12
  # generate a NULL address for the DCD 
  dd if=/dev/zero of=zero.bin bs=1 count=4
  # replace the DCD address with the NULL address
  dd if=zero.bin of=$2 seek=12 bs=1 conv=notrunc
f_i# DCD address must be set for mfgtool to localize the DCD table.
if [ "$1" == "set dcd addr" ]; then
  # restore the DCD address with the original address dd
  if=dcd_addr.bin of=$2 seek=12 bs=1 conv=notrunc
  rm zero.bin
fi
```
### **F.2. i.MX manufacturing tool i.MX 6 series script**

```
Secure Boot on i.MX 50, i.MX 53, i.MX 6 and i.MX 7 Series using HABv4, Application Note, Rev. 2, 05/2018
    <LIST name="MX6Q Sabre-lite SRK Hash" desc="SRK hash fuse programming">
         <CMD type="find" body="Recovery" timeout="180"/>
         <CMD type="boot" body="Recovery" file ="u-boot-dtb.imx" >Loading uboot.</CMD>
         <CMD type="load" file="zImage" address="0x80800000"
           loadSection="OTH" setSection="OTH" HasFlashHeader="FALSE" >Doing Kernel.</CMD>
         <CMD type="load" file="initramfs.cpio.gz.uboot" address="0x80C00000"
            loadSection="OTH" setSection="OTH" HasFlashHeader="FALSE" >Doing
            Initramfs.</CMD>
         <CMD type="jump" > Jumping to OS image. </CMD>
         <CMD type="find" body="Updater" timeout="180"/>
         <!-- ***** Caution - running this xml script with the fuse burning commands uncommented
              ***** in the Mfg tool permanently burns fuses. Once completed this operation cannot
              ***** be undone!
         --&<CMD type="push" body="$ echo 0xfdf28547 > /sys/fsl_otp/HW_OCOTP_SRK0">Burn Word 0 of SRK
    hash field in OTP </CMD>
        <CMD type="push" body="$ echo 0x270d6ac6 > /sys/fsl_otp/HW_OCOTP_SRK1">Burn Word 1 of SRK
    hash field in OTP </CMD>
       <CMD type="push" body="$ echo 0xee44ad7b > /sys/fsl_otp/HW_OCOTP_SRK2">Burn Word 2 of
    SRK hash field in OTP </CMD>
       <CMD type="push" body="$ echo 0x058b0724 > /sys/fsl_otp/HW_OCOTP_SRK3">Burn Word 3 of
   SRK hash field in OTP </CMD>
       <CMD type="push" body="$ echo 0x49da1948 > /sys/fsl_otp/HW_OCOTP_SRK4">Burn Word 4 of
    SRK hash field in OTP </CMD>
       <CMD type="push" body="$ echo 0xb4374a3f > /sys/fsl_otp/HW_OCOTP_SRK5">Burn Word 5 of SRK
   hash field in OTP </CMD>
```

```
<CMD type="push" body="$ echo 0xffefed48 > /sys/fsl_otp/HW_OCOTP_SRK6">Burn Word 6 of
SRK hash field in OTP </CMD>
    <CMD type="push" body="$ echo 0x4247c04f > /sys/fsl_otp/HW_OCOTP_SRK7">Burn Word 7
of SRK hash field in OTP </CMD>
    <CMD type="push" body="$ cat /sys/fsl_otp/HW_OCOTP_SRK0"/>
    <CMD type="push" body="$ cat /sys/fsl_otp/HW_OCOTP_SRK1"/>
    <CMD type="push" body="$ cat /sys/fsl_otp/HW_OCOTP_SRK2"/>
    <CMD type="push" body="$ cat /sys/fsl_otp/HW_OCOTP_SRK3"/>
    <CMD type="push" body="$ cat /sys/fsl_otp/HW_OCOTP_SRK4"/>
    <CMD type="push" body="$ cat /sys/fsl_otp/HW_OCOTP_SRK5"/>
    <CMD type="push" body="$ cat /sys/fsl_otp/HW_OCOTP_SRK6"/>
    <CMD type="push" body="$ cat /sys/fsl_otp/HW_OCOTP_SRK7"/>
\langle/LIST\rangle\langle /UCL \rangle
```
This script can also be extended to burn the SRK Hash lock fuse.

# <span id="page-32-0"></span>**Appendix G.Extending the root of trust**

The High Assurance Boot (HAB) code located in the on-chip ROM provides an Application Programming Interface (API) making it possible to call back into the HAB code for authenticating additional images. U-Boot supports this feature to authenticate the Linux Kernel Image.

The HAB API functions are accessible through the ROM Vector Table (RVT), for further details please check *High Assurance Boot Version 4 Application Programming Interface Reference Manual*  (HAB4\_API.pdf) in the CST Package.

### **NOTE**

The authenticate image() API function is intended to authenticate additional boot images in a post-ROM stage, initial boot images are supposed to be authenticate only once by the initial ROM code. It's highly recommended to ensure the IVT DCD pointer is Null prior to calling HAB authenticate function.

The process of signing a Kernel image is similar to the U-Boot. *[Figure 5](#page-32-1)* shows a typical signed Kernel image layout.

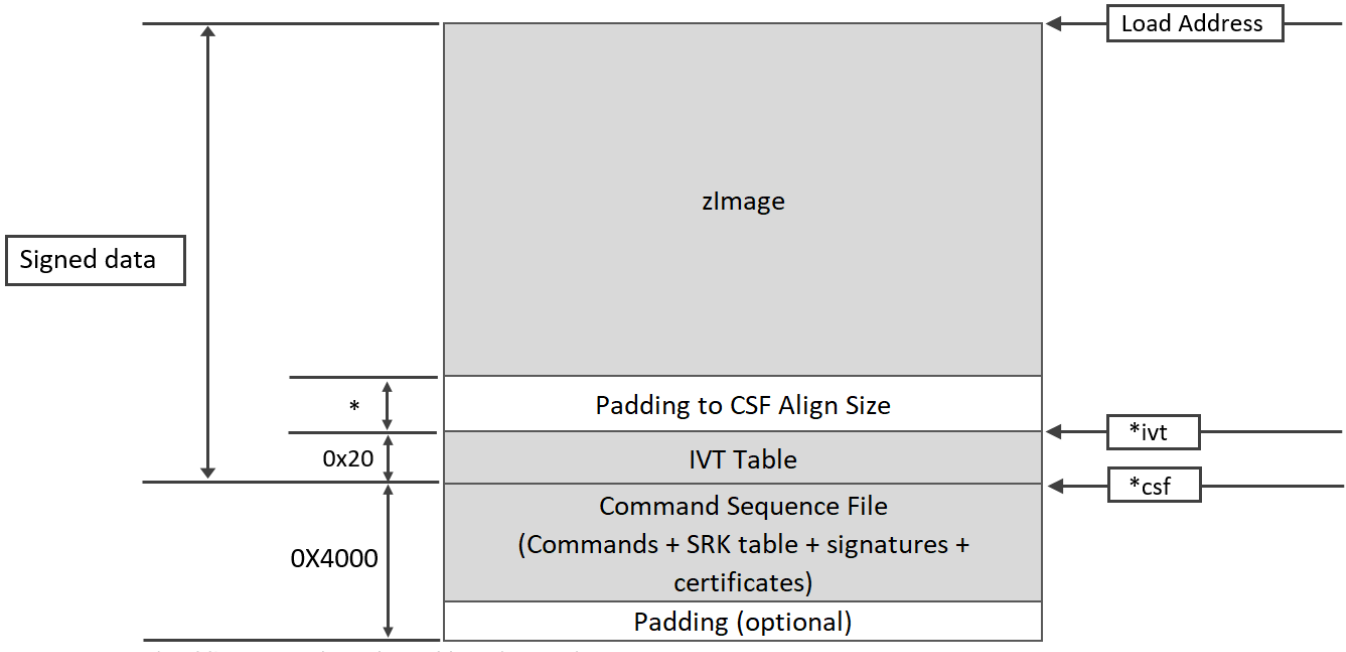

<span id="page-32-1"></span>\*Padding to next boundary address (0x1000)

**Figure 5. Typical memory layout of a signed Kernel image**

# **G.1. Padding zImage**

The zImage must be padded to the next boundary address (0x1000), for instance if the image size is 0x649920 it must be padded to 0x64A000. The tool objcopy can be used for padding the image.

```
objcopy -I binary -O binary --pad-to 0x6EA000 --gap-fill=0x00 zImage zImage_pad.bin
```
# **G.2. Generating Image Vector Table**

The HAB code requires an Image Vector Table (IVT) for determining the image length and CSF location. Since zImage does not include an IVT this has to be manually created and appended to the end of the padded zImage, the script below can be used as reference for creating an IVT.

```
genIVT
    #! /usr/bin/perl -w
    use strict;
    open(my $out, '>:raw', 'ivt.bin') or die "Unable to open: $!";
    print $out pack("V", 0x412000D1); # Signature
    print $out pack("V", 0x80800000); # Load Address
    print $out pack("V", 0x0); # Reserved
    print $out pack("V", 0x0); # DCD pointer
    print $out pack("V", 0x0); # Boot Data
    print $out pack("V", 0x80EEA000); # Self Pointer *ivt
    print $out pack("V", 0x80EEA020); # CSF Pointer *csf
    print $out pack("V", 0x0); # Reserved
    close($out);
```
#### **NOTE**

Load Address can change depending on the device. Please check your U-Boot code for the correct address.

Append the ivt.bin file at the end of the padded zImage:

\$ cat zImage pad.bin ivt.bin > zImage pad ivt.bin

### **G.3. Signing the image**

CSF file has to be created to sign the image. HAB does not allow to change the SRK once the first image is authenticated, so the same SRK key used in U-Boot must be used when extending the root of trust. The CSF below can be used as an example.

```
#Illustrative Command Sequence File Description
[Header]
Version = 4.2Hash Algorithm = sha256
Engine = ANY
Engine Configuration = 0
Certificate Format = X509
Signature Format = CMS
[Install SRK]
File = \cdot \cdot./crts/SRK_1_2_3_4_table.bin"
Source index = 0 # Index of the key location in the SRK table to be installed
[Install CSFK]
# Key used to authenticate the CSF data
File = "\ldots/crts/CSF1_1_sha256_2048_65537_v3_usr_crt.pem"
[Authenticate CSF]
[Install Key]
# Key slot index used to authenticate the key to be installed
Verification index = 0
# Target key slot in HAB key store where key will be installed
Target Index = 2
# Key to install
File="../crts/IMG1_1_sha256_2048_65537_v3_usr_crt.pem"
[Authenticate Data]
# Key slot index used to authenticate the image data
Verification index = 2
# Address Offset Length Data File Path
Blocks = 0x80800000 0x0 0x80EEA020 "/<path_to_linux_dir>/ zImage_pad_ivt.bin"
```
#### **Extending the root of trust**

From the "linux32, linux64 or mingw32" bin directory, call CST with the CSF input file:

\$ ./cst --o csf\_zImage.bin --i csf\_zImage.txt

Attach the CSF binary to the end of the image:

\$ cat zImage\_pad\_ivt.bin csf\_zImage.bin > zImage\_signed.bin

The U-Boot includes the hab\_auth\_img command which can be used for troubleshooting the signed image, zImage must be loaded at the load address specified in the IVT:

=> hab\_auth\_img <load\_adress> <IVT address>

If no HAB events were found the zImage is successfully signed.

#### *How to Reach Us:*

**Home Page:** [nxp.com](http://www.freescale.com/)

**Web Support:** [nxp.com/support](http://www.freescale.com/support) Information in this document is provided solely to enable system and software implementers to use NXP products. There are no express or implied copyright licenses granted hereunder to design or fabricate any integrated circuits based on the information in this document. NXP reserves the right to make changes without further notice to any products herein.

NXP makes no warranty, representation, or guarantee regarding the suitability of its products for any particular purpose, nor does NXP assume any liability arising out of the application or use of any product or circuit, and specifically disclaims any and all liability, including without limitation consequential or incidental damages. "Typical" parameters that may be provided in NXP data sheets and/or specifications can and do vary in different applications, and actual performance may vary over time. All operating parameters, including "typicals," must be validated for each customer application by customer's technical experts. NXP does not convey any license under its patent rights nor the rights of others. NXP sells products pursuant to standard terms and conditions of sale, which can be found at the following address: nx[p.com/SalesTermsandConditions.](http://www.freescale.com/SalesTermsandConditions)

NXP, the NXP logo, Freescale, and the Freescale logo are trademarks of NXP B.V. All other product or service names are the property of their respective owners.

Arm, the Arm logo, and Cortex are registered trademarks of Arm Limited (or its subsidiaries) in the EU and/or elsewhere. All rights reserved.

© 2018 NXP B.V.

Document Number: AN4581 Rev. 2 05/2018

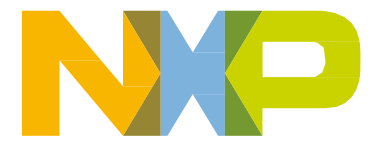

# arm